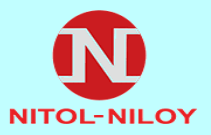

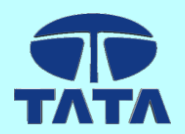

## **NITOL ASTHA** KAM Customer Portal

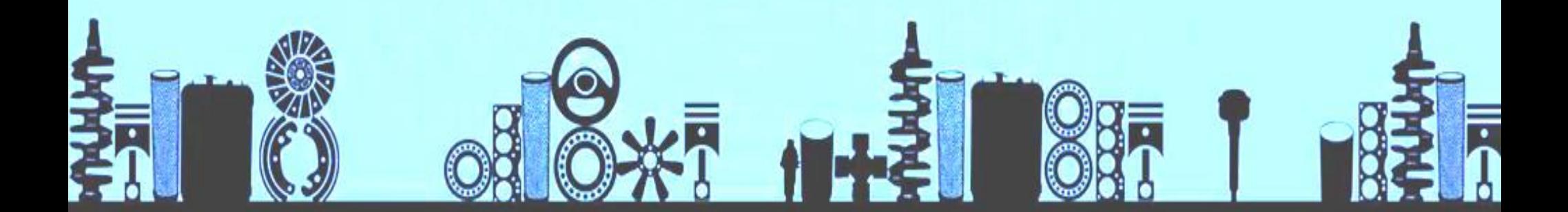

**https://www.nitolastha.com** Developed by: Nitol Motors Idea Centre

### KAM Portal Features

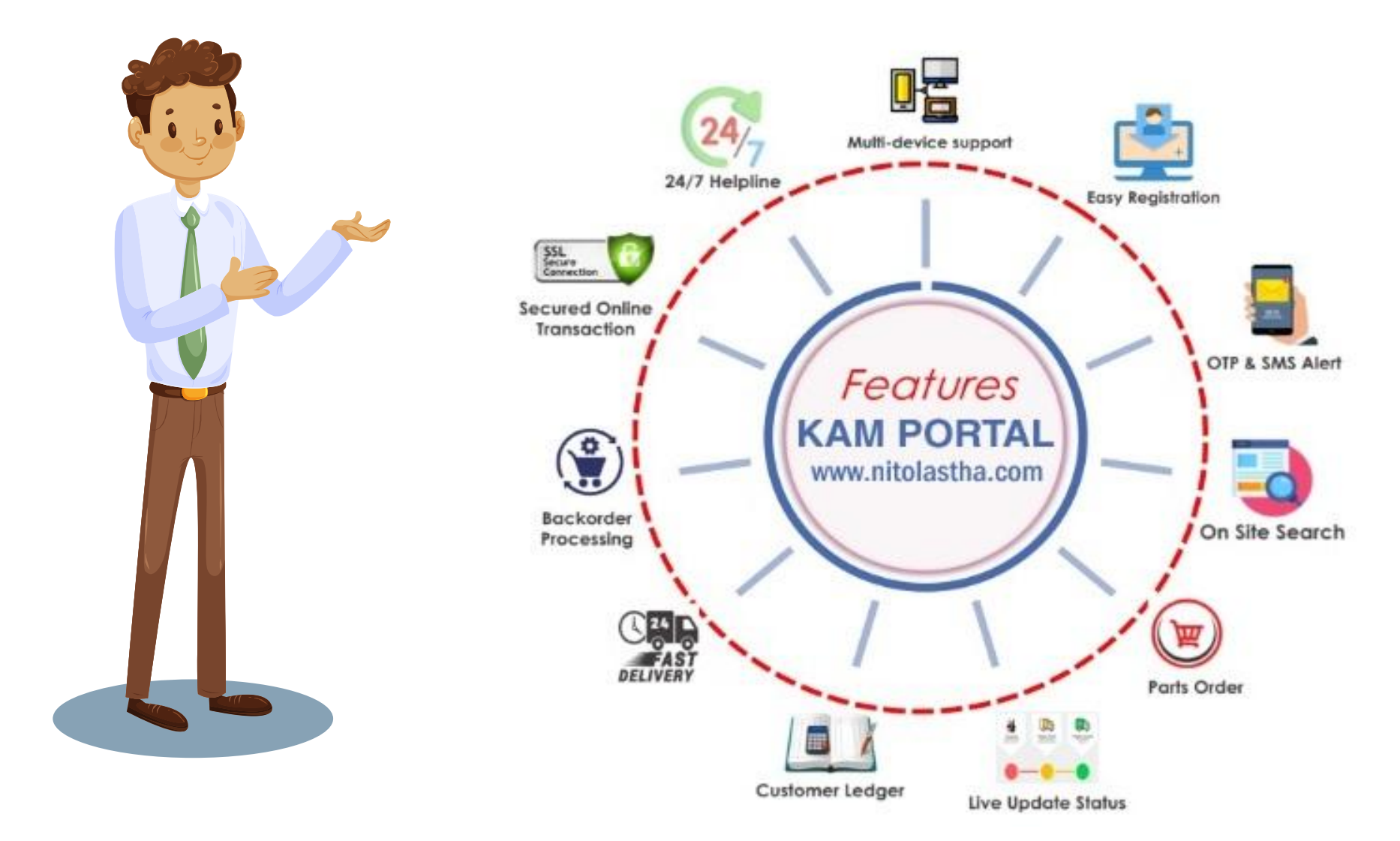

### KAM Portal Flowchart

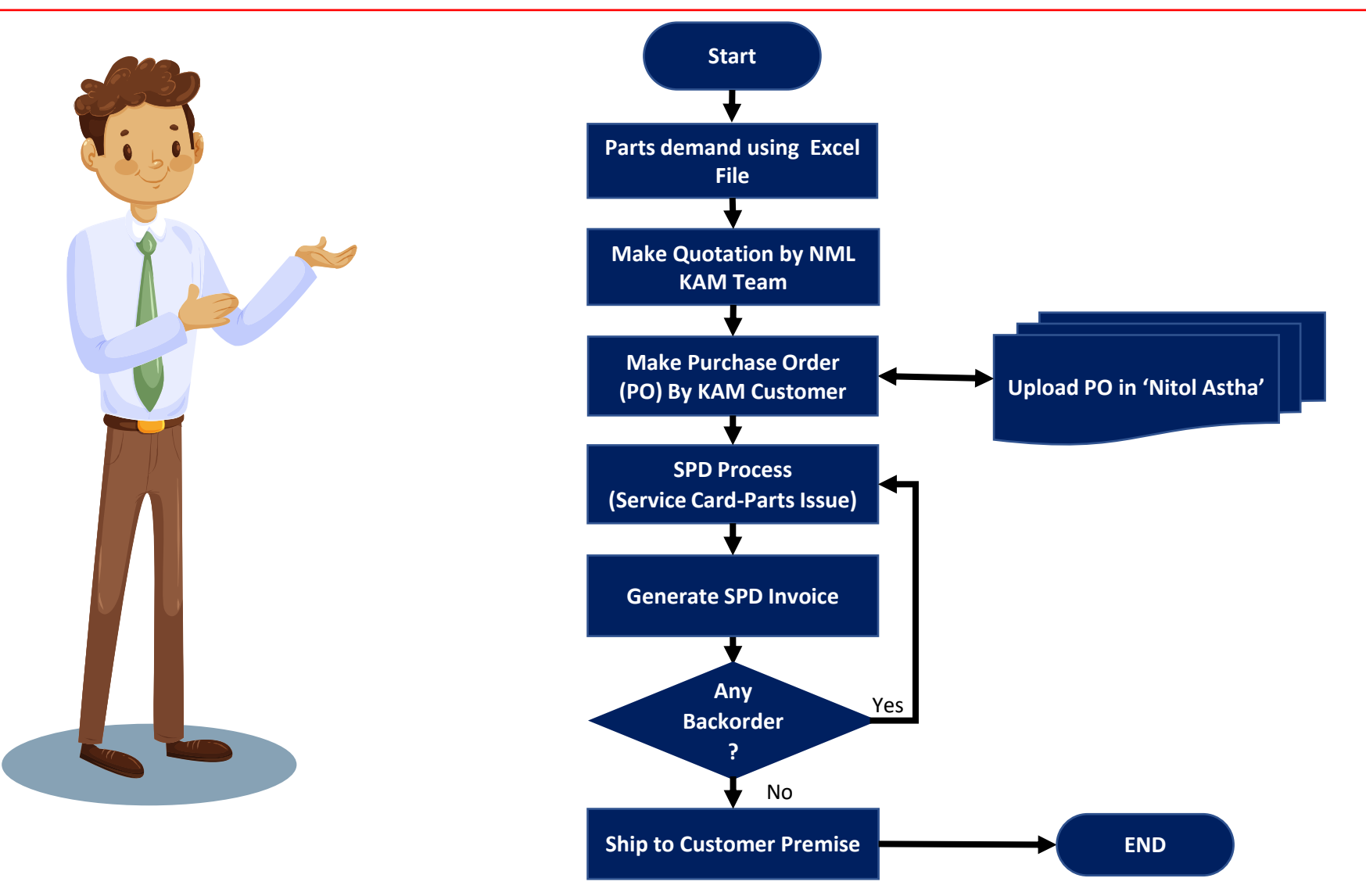

### Customer Panel

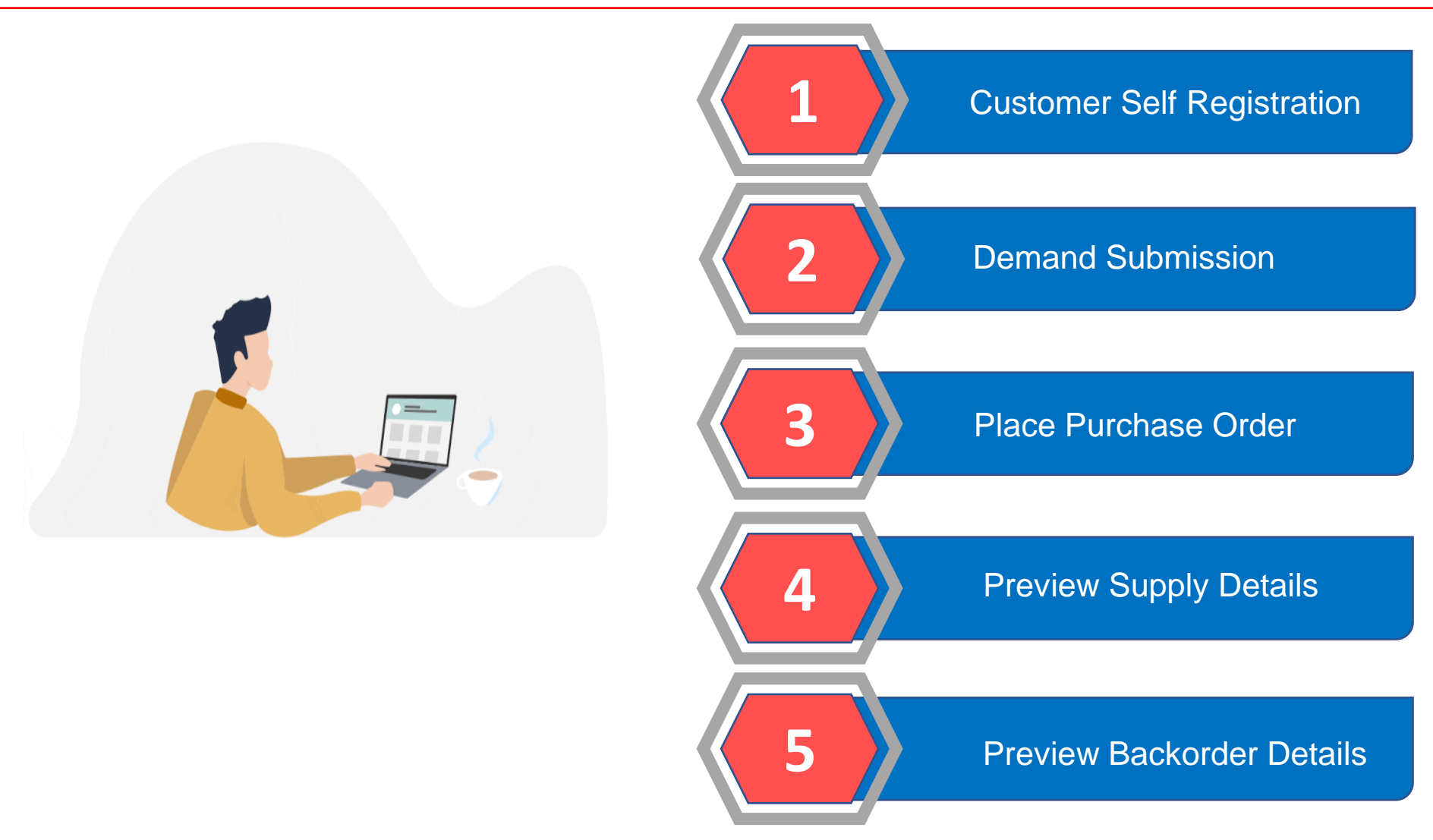

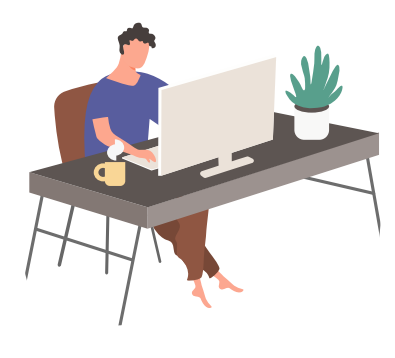

**Visit nitolastha.com** and go to MY ACCOUNT

# Customer Self Registration

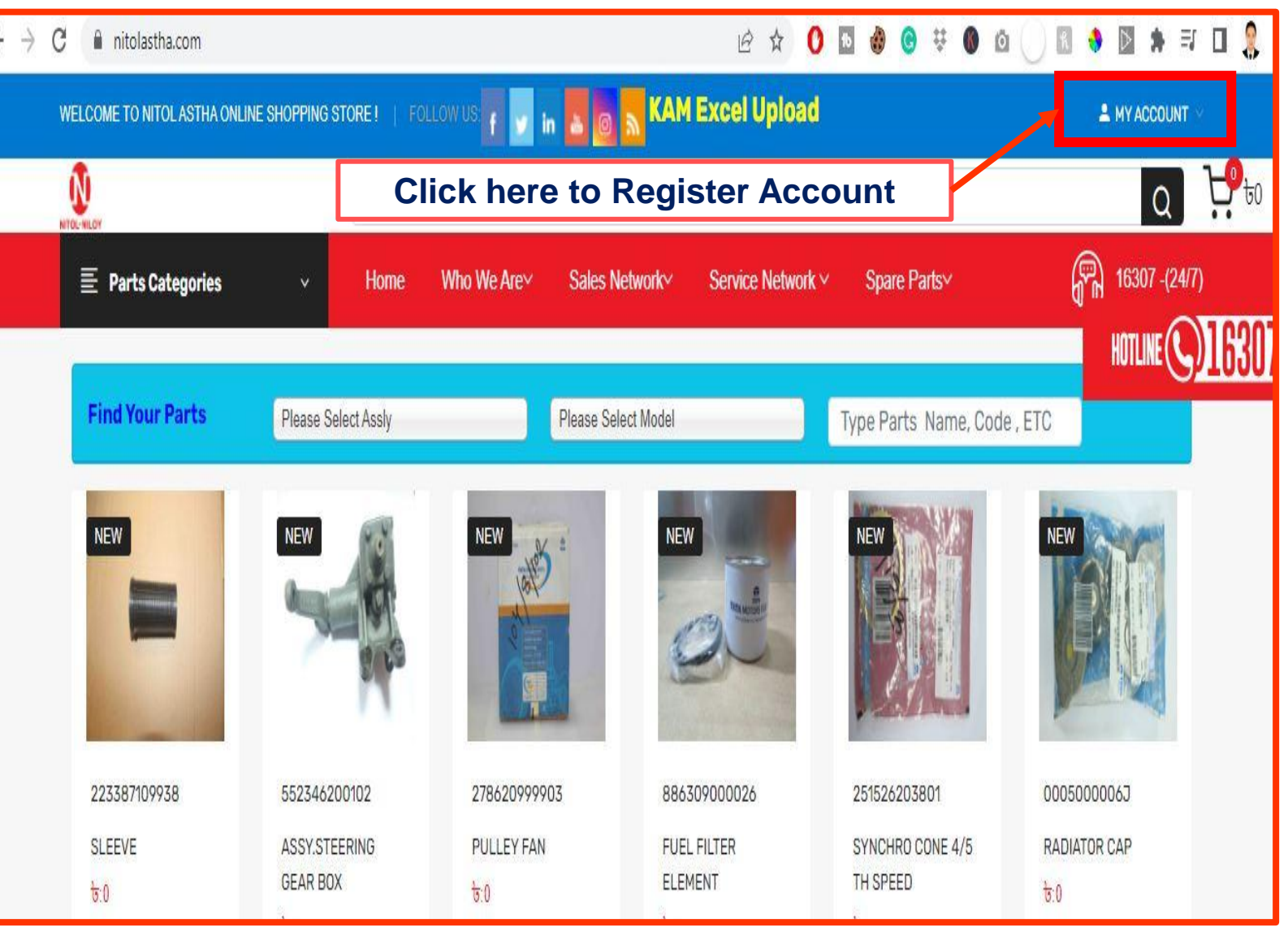

# Customer Self Registration

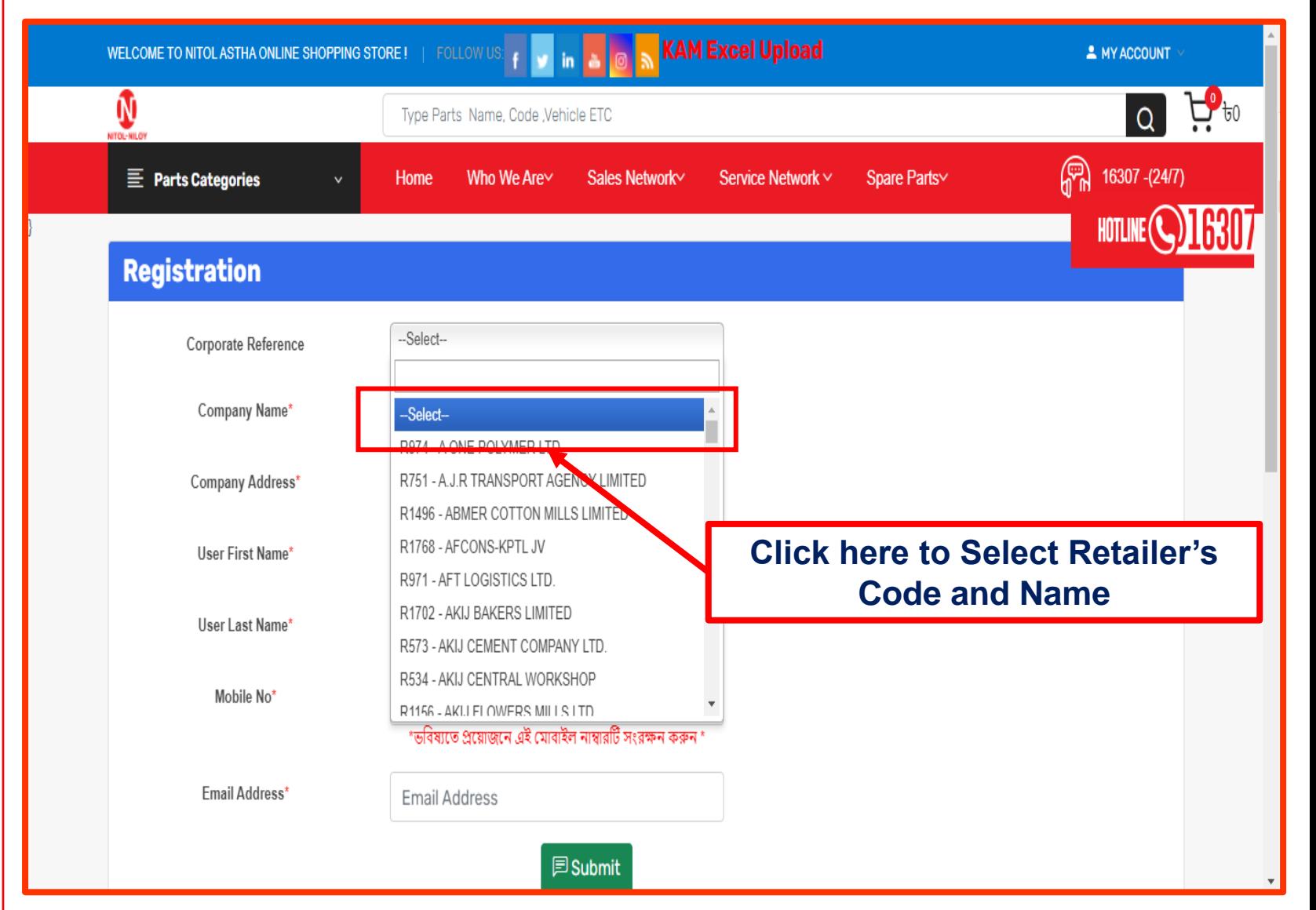

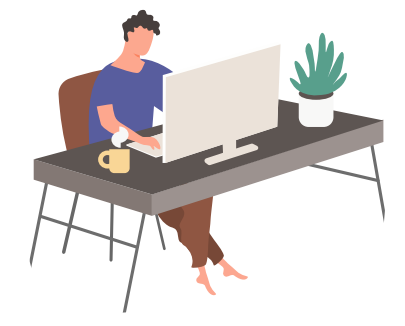

#### **Select Retailer's** Code **with** Name

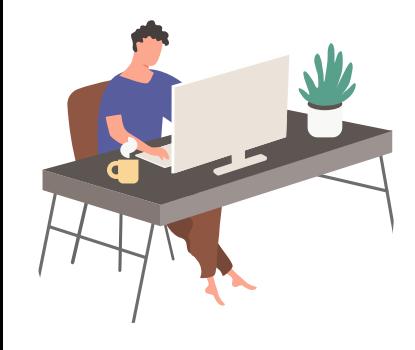

#### **Type Customer's**  Name**,** Mobile **Number and Email**

# Customer Self Registration

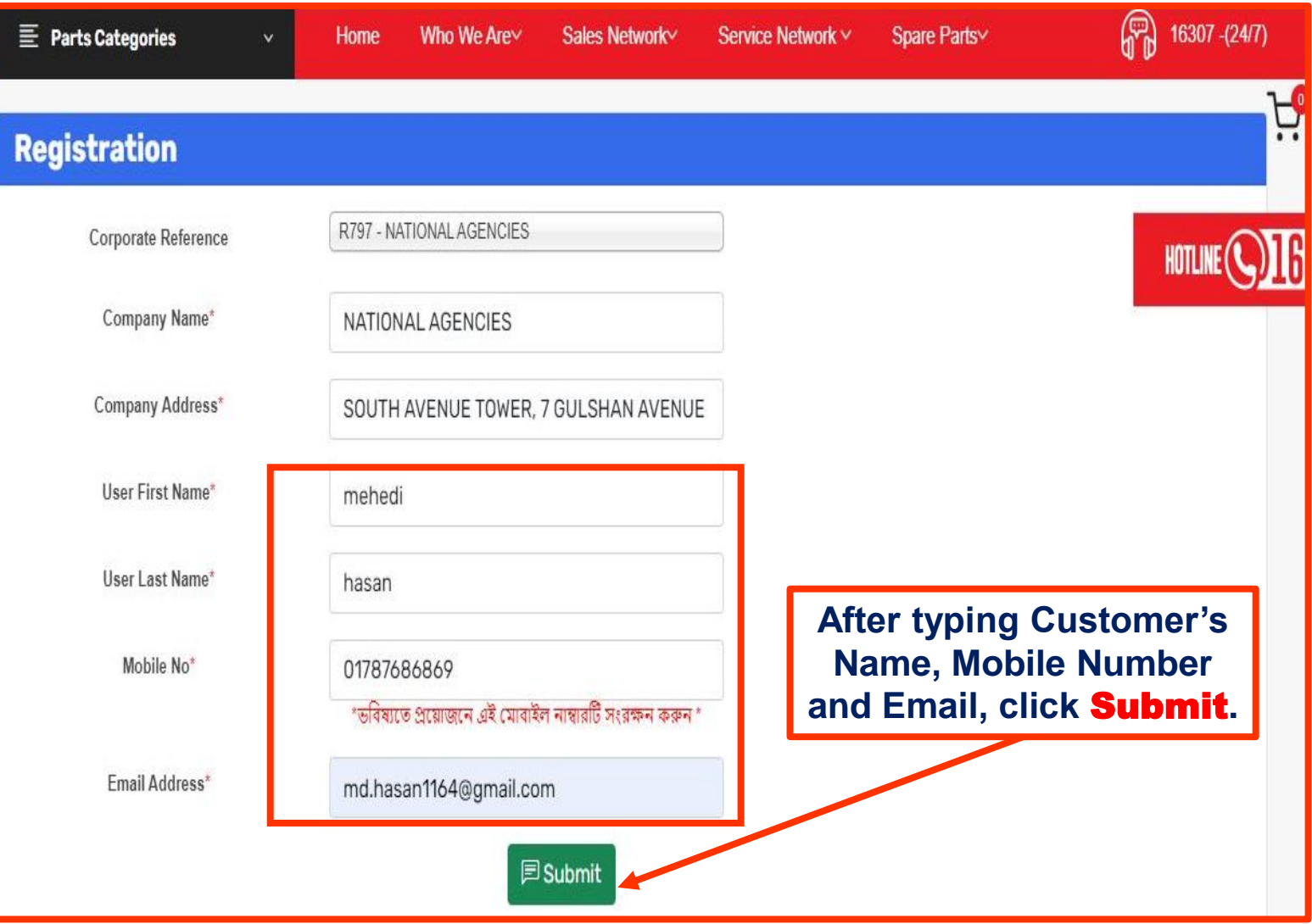

# Customer Login

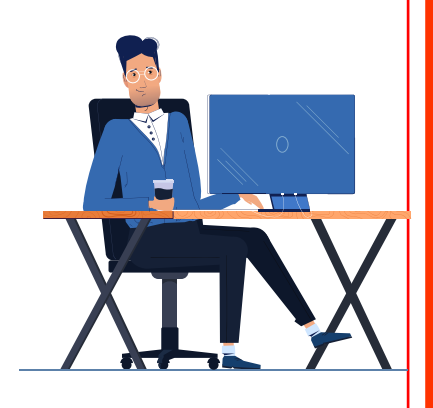

#### **Click My Account and select** Login

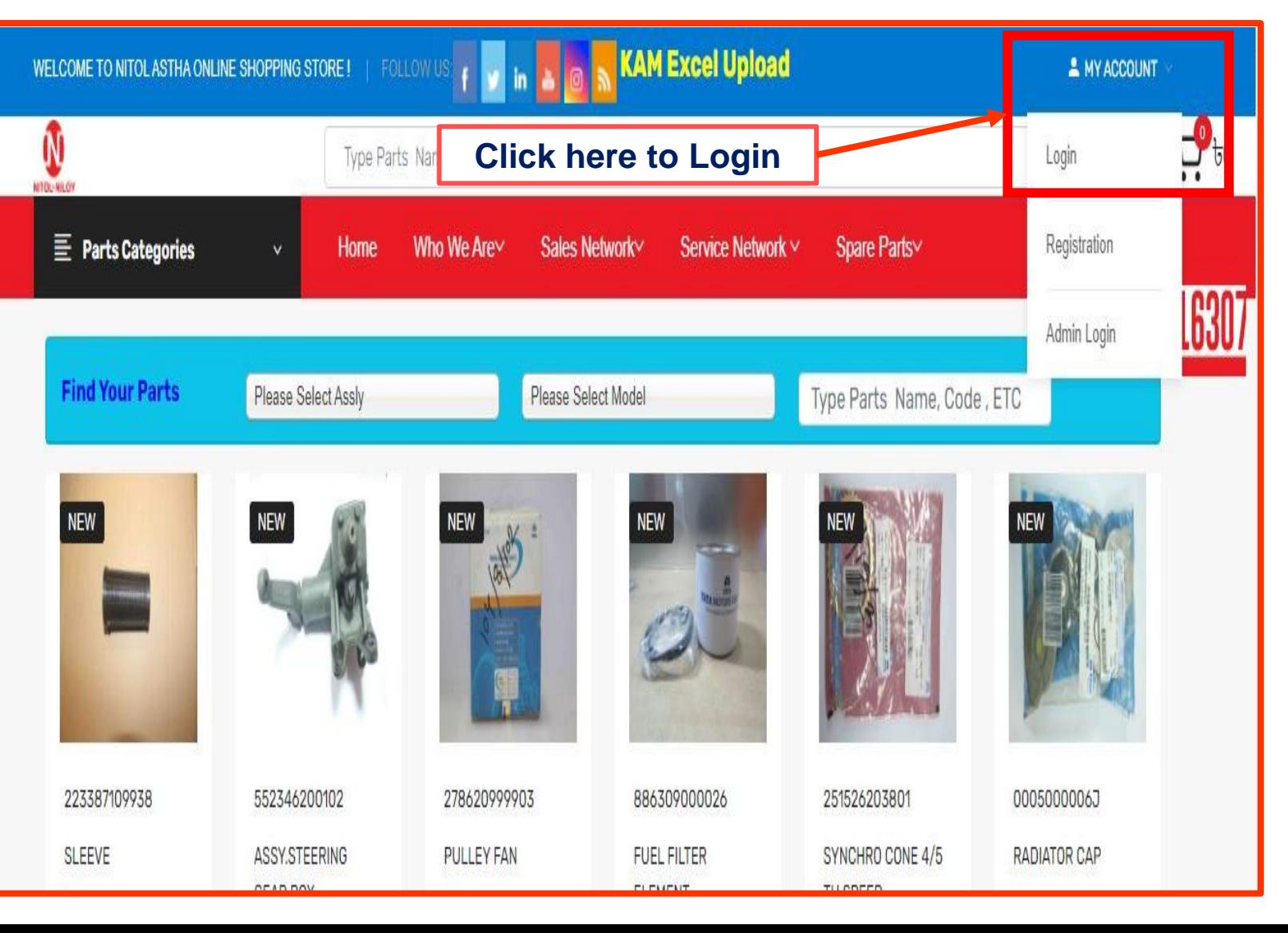

# Customer Login

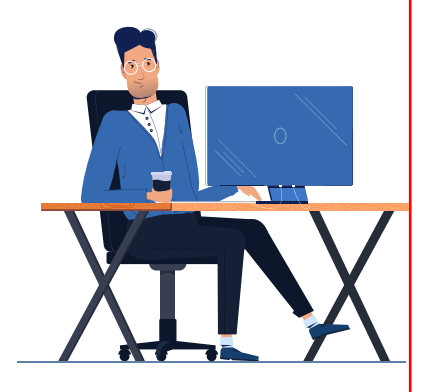

#### **Type** Mobile number **and click**  Submit

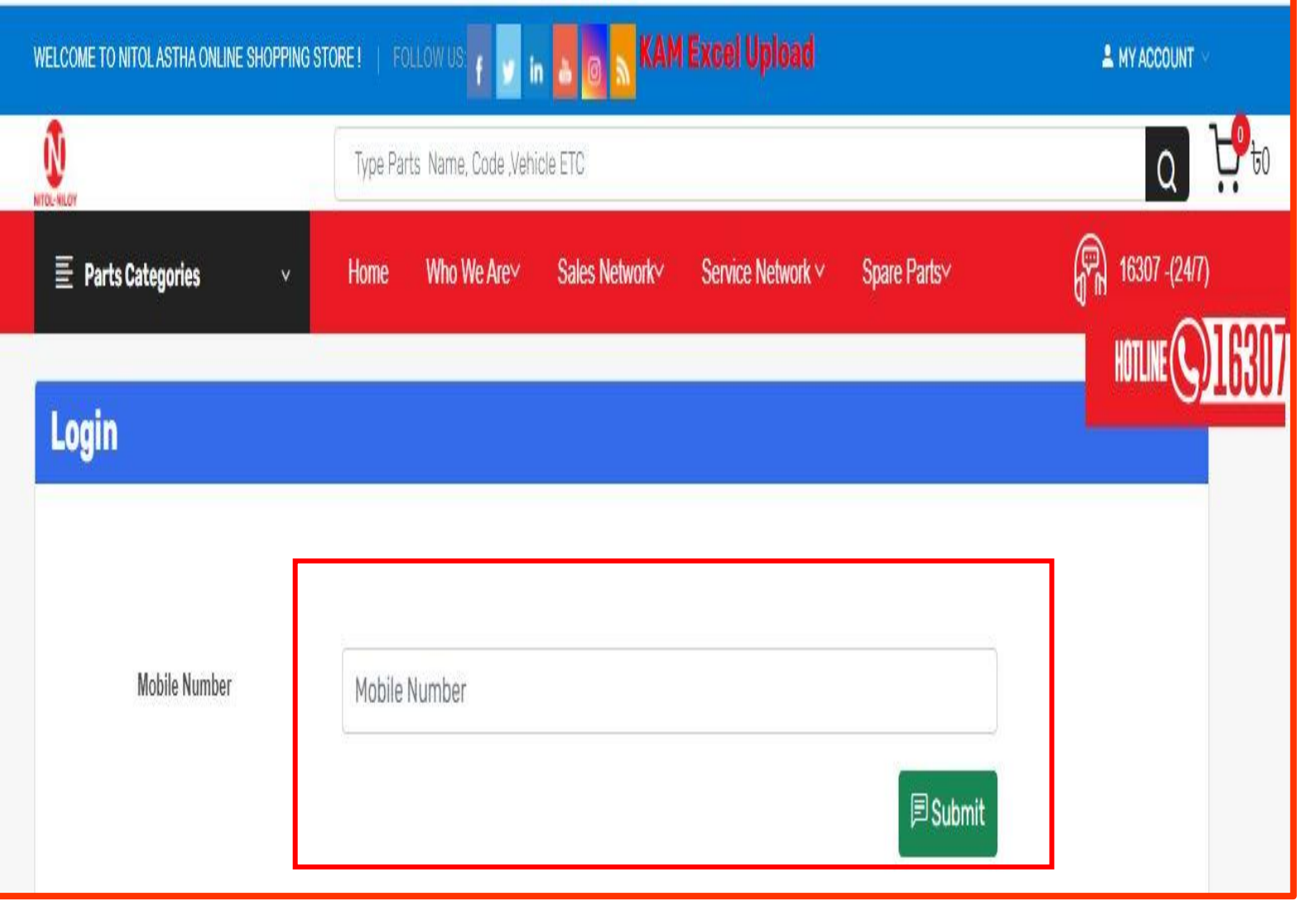

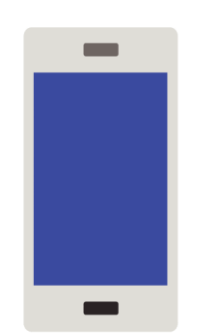

**Customer will receive an** OTP

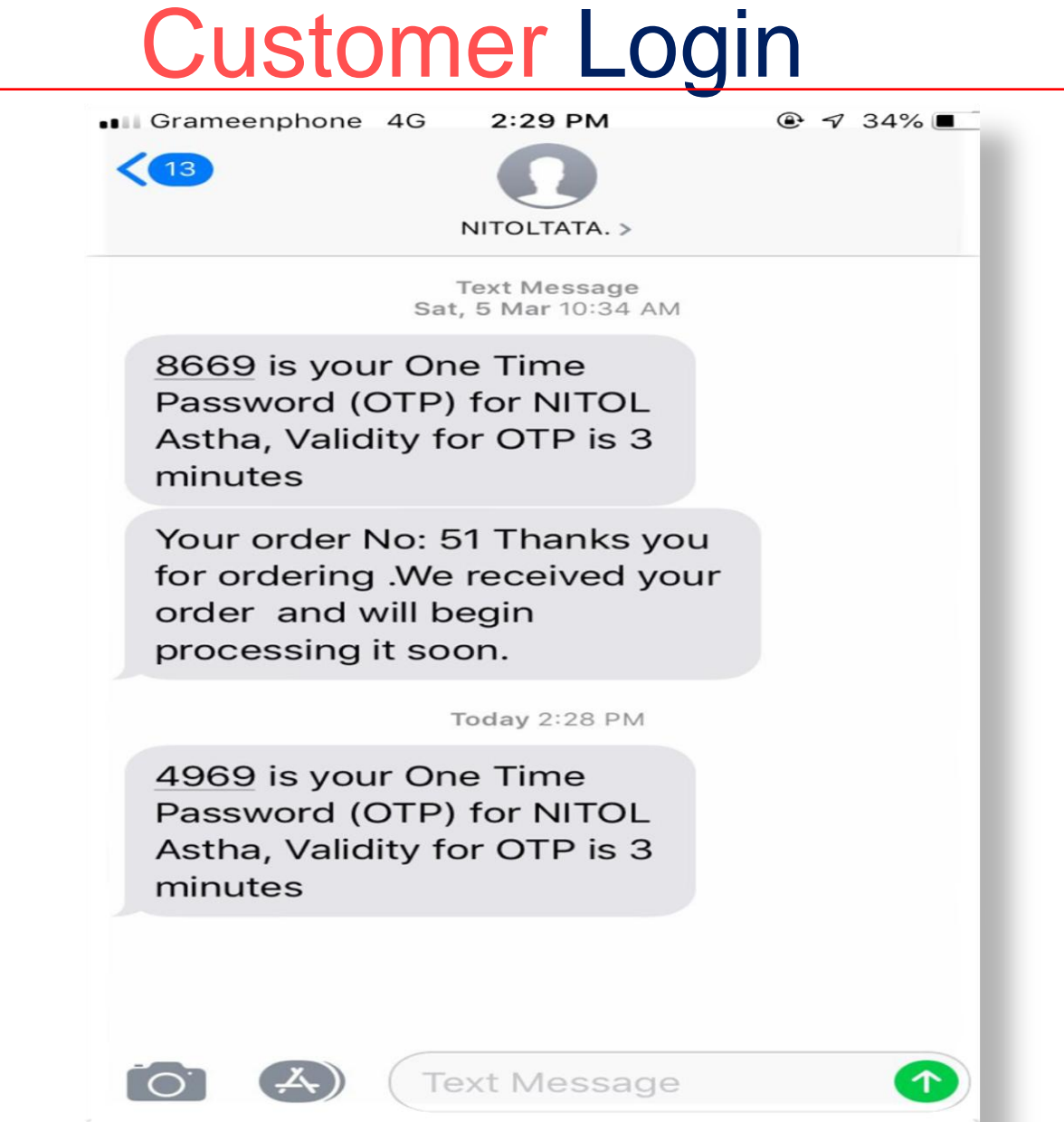

# Customer Login

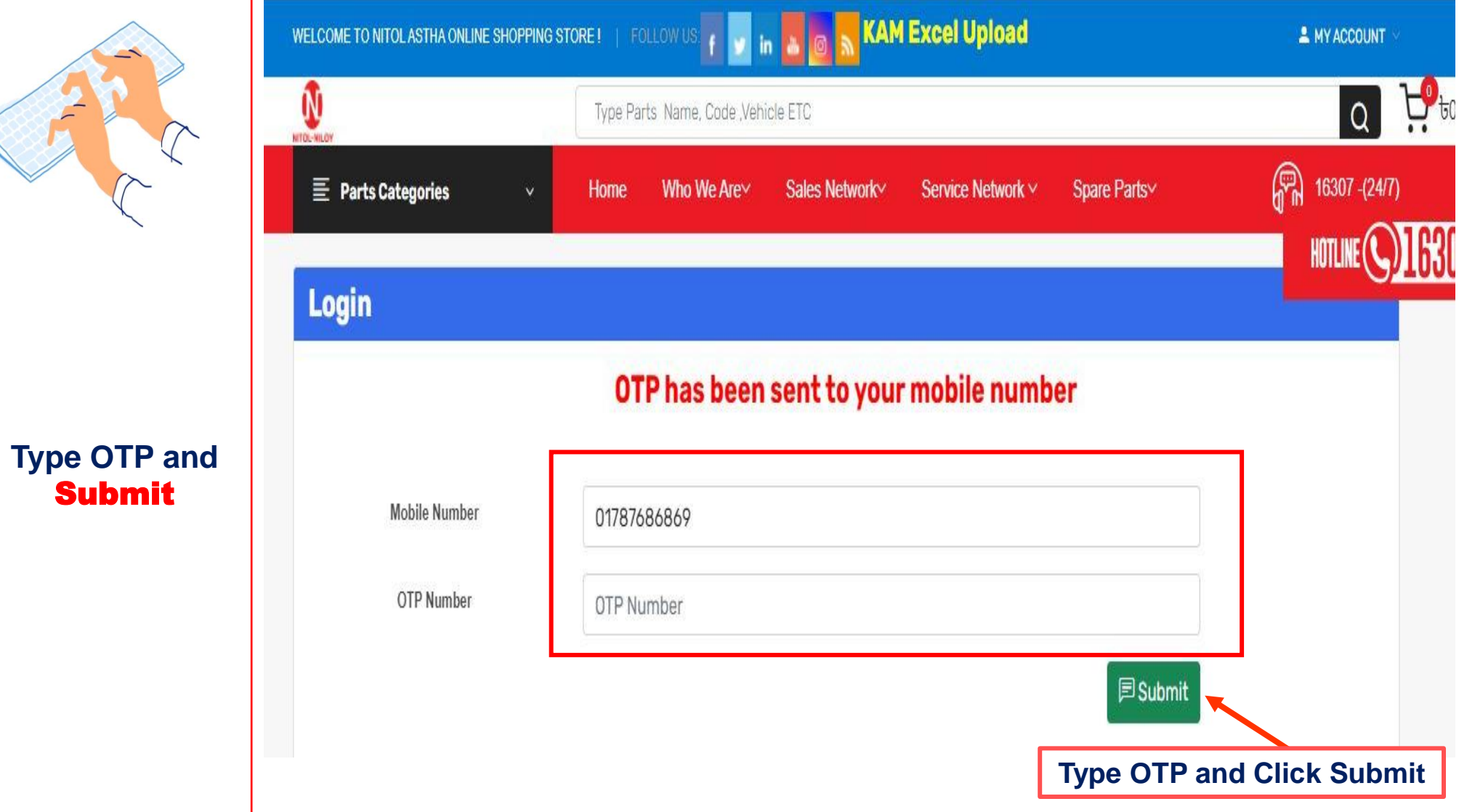

Submit

### Demand Submission-KAM Excel Upload

![](_page_11_Picture_1.jpeg)

**After logging in, select** KAM excel upload **to select excel file**

![](_page_11_Picture_3.jpeg)

## Demand Submission

![](_page_12_Picture_1.jpeg)

**Choose your Excel file**

![](_page_13_Picture_0.jpeg)

**Choose your Excel file and click**  Upload

# Demand Submission

![](_page_13_Figure_3.jpeg)

**After uploading Excel file, click**  Add to Demand

![](_page_14_Picture_18.jpeg)

Demand Submission

**Click** Demand Details **for demand preview**

# Demand Submission

![](_page_15_Figure_3.jpeg)

## Preview Of Demand Details

![](_page_16_Picture_61.jpeg)

 $\blacktriangle$ 

 $\mathbf o$ 

**C** 

co FL SF

Add Nitc Dha Nee 989 986 Pro 989 986

![](_page_16_Picture_62.jpeg)

![](_page_16_Picture_63.jpeg)

ık you for your Busir

 $\mathsf X$ 

![](_page_17_Picture_0.jpeg)

**After all successful KAM Admin process, a customer can preview the Quotation** 

# Quotation for Customer

![](_page_17_Figure_3.jpeg)

![](_page_18_Picture_0.jpeg)

**Selecting** Export **will generate an Excel file and clicking** Print **will create a pdf file for printing** 

Nee ,<br>9899 986<sup>.</sup> Pго

# Quotation for Customer

![](_page_18_Figure_3.jpeg)

![](_page_18_Picture_62.jpeg)

![](_page_19_Picture_0.jpeg)

**After all successful KAM Admin process, a customer can**  Preview **and**  Print **the Quotation** 

## Preview Of Quotation

![](_page_19_Picture_42.jpeg)

**Terms and condition:** 

1. The quotation is valid for 15 day's from quotation date

2. Delivery will be made within 3 day's (Stock zero item 90 day's from the receiving of your formal work order stock<br>Berns need extra 03 working day's, in case we have bo get it from remote stock<br>3. Payment should be made

![](_page_20_Picture_0.jpeg)

**After** previewing **and** printing **Quotation, customer needs to add product to cart** 

# Add to Cart

![](_page_20_Picture_38.jpeg)

**Click here for adding to Shopping Cart**

Add to Card

![](_page_21_Picture_1.jpeg)

#### **Customer can preview**  Shopping Cart

![](_page_21_Picture_15.jpeg)

![](_page_22_Picture_0.jpeg)

**Customer can change their** order quantity **and** Update Shopping Cart

## Customer Purchase Order

![](_page_22_Figure_3.jpeg)

![](_page_23_Picture_1.jpeg)

![](_page_23_Picture_2.jpeg)

**Customer can**  Clear Shopping Cart **if necessary**

![](_page_24_Picture_1.jpeg)

![](_page_24_Picture_21.jpeg)

![](_page_25_Picture_1.jpeg)

**Customer needs to upload a** work order **and place purchase order at**  Billing Details

![](_page_25_Picture_30.jpeg)

![](_page_26_Picture_0.jpeg)

**Customer work order sample**

### Customer Work Order

#### PO(SPD-74) Scan Copy

![](_page_26_Picture_4.jpeg)

Date: -15/01/2022 Nitol Motors Ltd. Contact Person: Md.Benzir Ahamed Executive Officer, Cell No: +880 1708487719

Subject: Work order for supply spare parts.

#### Dear,

With reference to you last quotation and subsequent discussion, negotiation, we are pleased to issue the purchase order in your favor to supply the goods as mentioned below on the following Item.

#### Description:

![](_page_26_Picture_76.jpeg)

Terms & Conditions:

![](_page_26_Picture_77.jpeg)

#### Terms & Conditions:

1. The goods will be delivered at our Valuka, Automobile Department-Mymensingh.

2. The defective quality of goods should be replaced by supplier if Payment will be made in A/C Payee cheque in favor Nitol Motors Ltd.

3. The defective quality of goods should be replaced by supplier if any. 4. Within 30(Thirty) Working days after delivery.

Thanking You.

![](_page_26_Picture_19.jpeg)

![](_page_26_Picture_20.jpeg)

Nourish Poultry & Hatchery Ltd. | Nourish Grand Parents Ltd. | Nourish Fisheries Ltd. | Nourish Feeds Ltd. | Nourish Foods Ltd. | Nourish Agro Ltd. .<br>House-39, Sonargeon Janapath Road, Sector # 07, Uttara, Dhaka-1230, Tel : +88 02 48963023-27, Fax : +88 02 7913022, E-mail : info@nourish-poultry.com, Web : www.nourish-poult

![](_page_27_Picture_0.jpeg)

**After uploading the work order click**  Place Purchase **Order (PO)** for **placing order**

## Customer Purchase Order

![](_page_27_Picture_27.jpeg)

# Customer Order List

![](_page_28_Picture_1.jpeg)

![](_page_28_Picture_2.jpeg)

#### Supply Details

## Preview Customer Order List

**NATIONAL AGENCIES** 

**71 Nitol Niloy Centre.** Dhaka 1212, Bangladesh. nitolmotorsweb@gmail.com www.nitolmotors.com 9861290, 9851527, PABX: 9887074-6

Order By - mehedi Address SOUTH AVENUE TOWER, 7 GULSHAN AVENUE (4TH FLOOR), PLOT NO.-02, ROAD-03, BLOCK-SW (H), GULSHAN-1, DHAKA-1212. Mobile No. - 01787686869 **R797-NATIONAL AGENCIES** 

PO. No- # SPD-39

25-Apr-2022

![](_page_29_Picture_39.jpeg)

Trueti, pas for your Russians

![](_page_29_Picture_8.jpeg)

![](_page_30_Picture_0.jpeg)

![](_page_30_Picture_1.jpeg)

![](_page_30_Picture_2.jpeg)

#### **View** Supply Details

# Customer Order List

**SHAH CEMENT INDUSTRIES LIMITED-**

**KAM Excel** 

 $<sup>2</sup>$  MD</sup>

R

**Supply Det.** 

**Supply Det.** 

**MAHBUB** 

 $Q$ 

16307-(24)

![](_page_31_Picture_1.jpeg)

in &

![](_page_31_Picture_2.jpeg)

**WELCOME TO NITOL ASTHA ONLINE** 

#### **View** Supply Details **in-between selected dates**

![](_page_32_Picture_0.jpeg)

**View** Supply Details **in-between selected dates**

# Preview Supply Details

![](_page_32_Picture_17.jpeg)

# Customer Order List -Backorder

![](_page_33_Picture_1.jpeg)

**View Backorder Details** 

![](_page_33_Figure_3.jpeg)

# Customer Order List -Backorder

![](_page_34_Picture_1.jpeg)

#### **View** Backorder Details **in-between selected dates**

![](_page_34_Figure_3.jpeg)

## Preview Of Backorder Information

#### **Backorder Information**

![](_page_35_Picture_22.jpeg)

![](_page_35_Picture_3.jpeg)

#### **View** Backorder **Details in-between selected dates**

![](_page_36_Picture_0.jpeg)